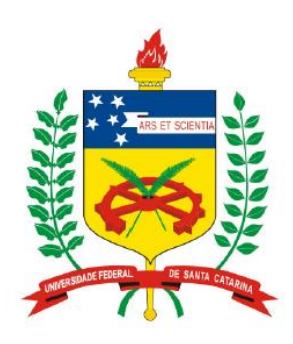

**Universidade Federal de Santa Catarina Centro Tecnológico – CTC Departamento de Engenharia Elétrica** 

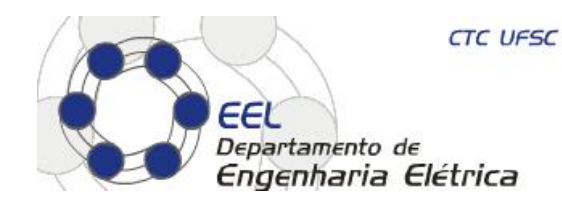

# "**EEL5105 - Circuitos e Técnicas Digitais**"

**Prof. Eduardo Augusto Bezerra** 

**Eduardo.Bezerra@ufsc.br** 

**Florianópolis, agosto de 2015.** 

#### **Circuito multiplexador - Mux**

# **Objetivos do laboratório**

- 1. Entender o conceito de "multiplexador".
- 2. Implementação de multiplexador em VHDL utilizando apenas funções booleanas (VHDL estrutural).
- 3. Implementação de multiplexador em VHDL utilizando *when* / *else* (VHDL comportamental).
- 4. Estudo de caso: uso de mux no projeto hierárquico do lab anterior.

**Projeto de multiplexador - MUX 2x1** 

• No circuito, se s = 0, a saída m será igual a entrada x.

Se s = 1, a saída m será igual a entrada y.

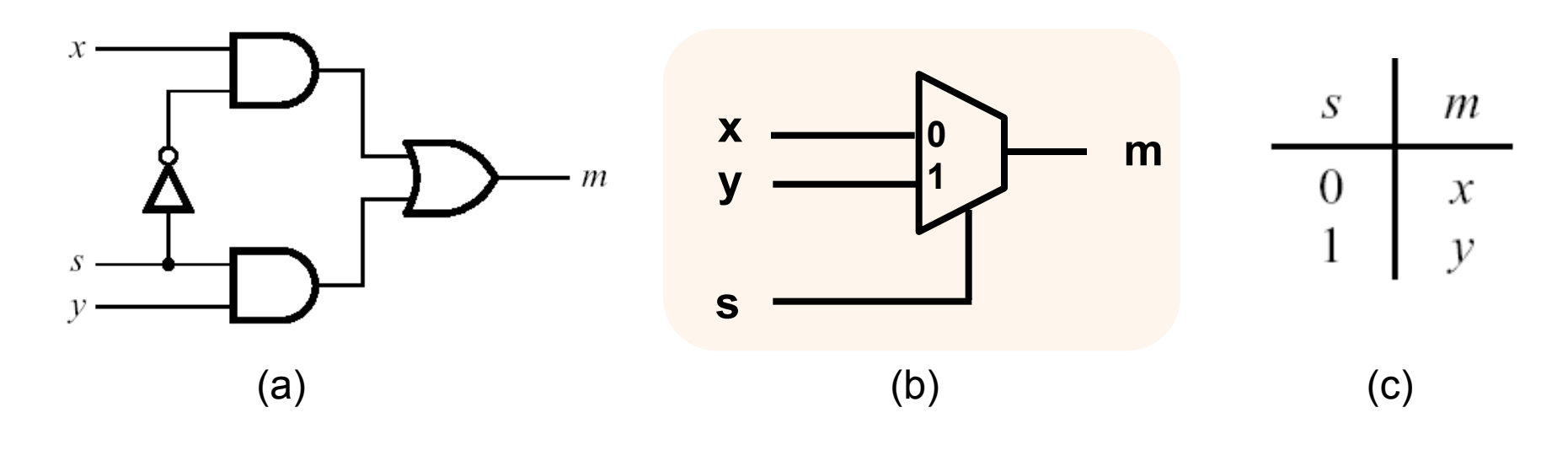

**VHDL estrutural:** 

**VHDL comportamental:** 

*m <= (NOT (s) AND x) OR (s AND y)*

**m** *<= x when s = '0' else y;* 

EEL5105 – Circuitos e Técnicas Digitais 4/14

## **Projeto de multiplexador - MUX 4x1**

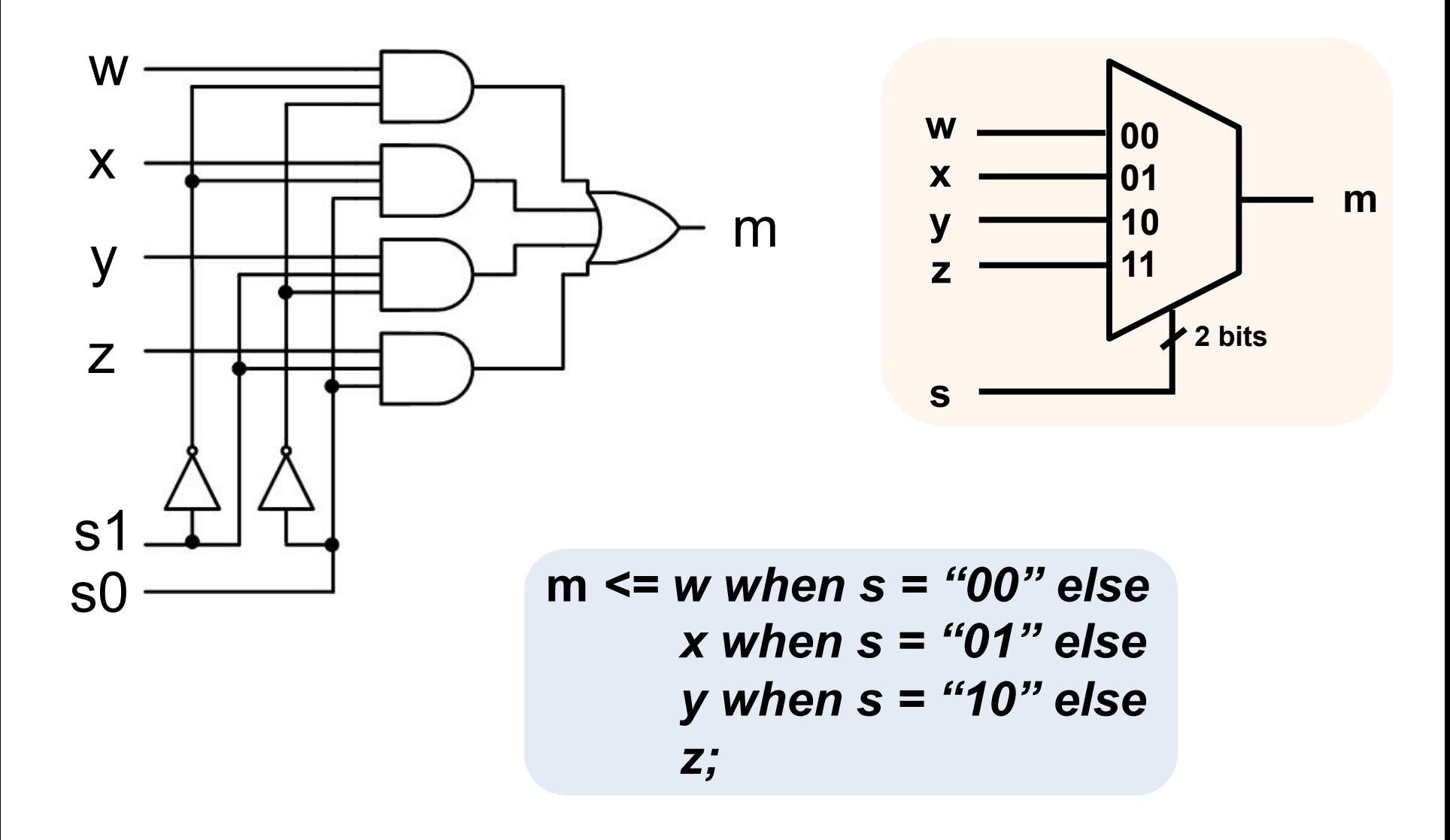

### **Tarefa a ser realizada na aula prática**

#### **PARTE I - Mux 4x1 em VHDL estrutural PARTE II – Mux 4x1 em VHDL comportamental**

# Reutilizar os arquivos do lab anterior, e realizar as alterações indicadas a seguir (Mux 4x1 no lugar de C4):

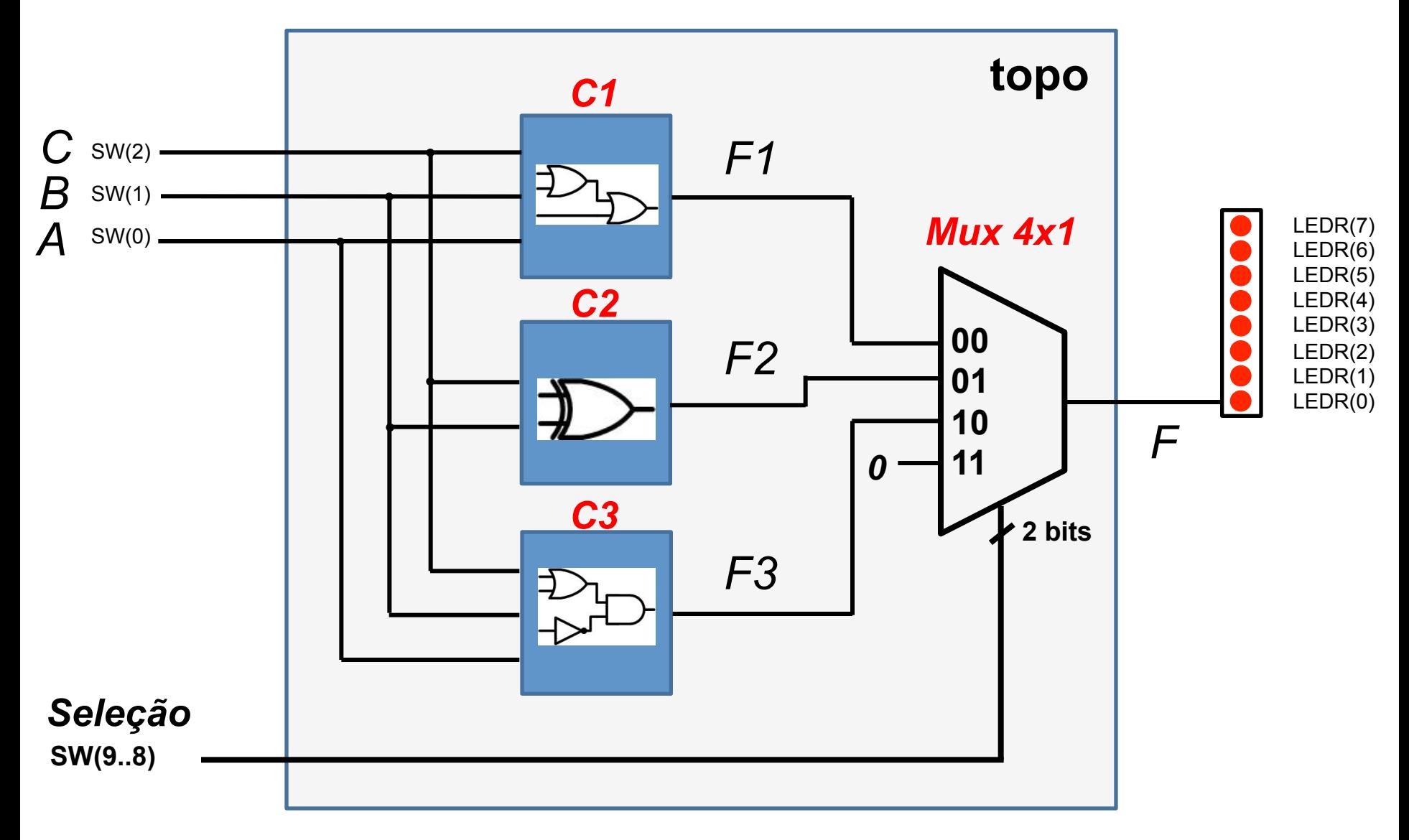

### Descrição da tarefa: PARTE I - VHDL estrutural

- Utilizar os componentes C1, C2, C3 e topo do laboratório anterior.
- Remover o componente C4 do projeto:
	- Remover C4 da lista de arquivos
	- Remover o *Component* C4 do topo.vhd
	- Remover o *port map* do C4 do topo.vhd

• Criar um novo arquivo VHDL, e implementar um mux 4x1 utilizando VHDL estrutural, conforme exemplo do slide 4.

• Editar o arquivo topo.vhd, e realizar a inclusão do novo componente mux 4x1 no circuito, utilizando as construções do VHDL *component* e *port map*.

# **Interface com o usuário**

**Saída F –** *LEDR(0)* 

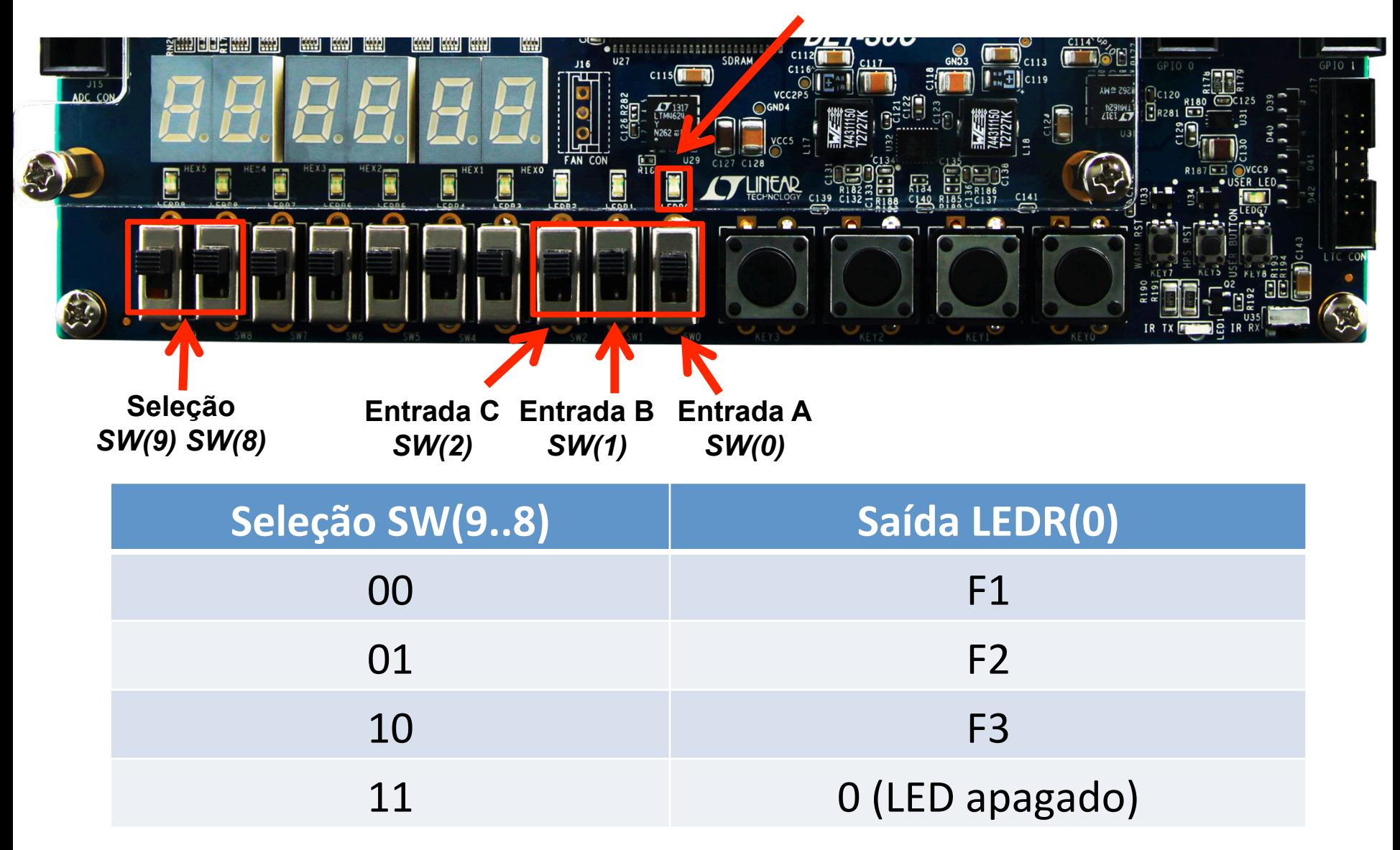

### **Descrição da tarefa: PARTE II – VHDL comportamental**

• Criar um novo arquivo VHDL, e implementar um NOVO mux 4x1 utilizando VHDL comportamental, conforme exemplos dos slides 4 e 5 (uso de *when* / *else*).

• Não é necessário alterar o arquivo topo.vhd, pois o novo mux 4x1 deverá possuir exatamente a mesma interface do mux 4x1 implementado em VHDL estrutural da PARTE I (mesma *entity*).

•Na *entity* (Parte I e Parte II) o seletor deverá ser definido como um vetor de dois bits, ou seja s: in std logic vector(1 downto 0).

• Importar os pinos, realizar a síntese, simulação, e prototipação no kit de desenvolvimento, e verificar se o novo circuito funciona de acordo com o esperado.

Resumo da tarefa - Atenção!! SÃO DOIS PROJETOS DIFERENTES!

**PARTE I – Projetar e implementar o MUX em VHDL estrutural:** w x

**m** *<= (w and ((NOT (s(1)) AND (NOT(s(0)))) OR …*

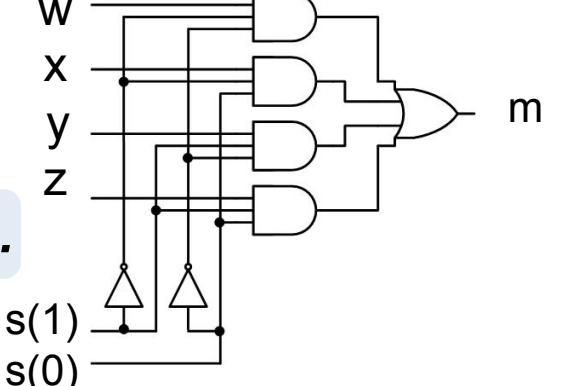

**PARTE II – Projetar e implementar o MUX em VHDL comportamental: 00 01 10 11 w x y z m m** *<= w when s = "00" else x when s = "01" else y when s = "10" else* 

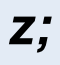

**s** 

**2 bits** 

**PARTE I – VHDL estrutural** 

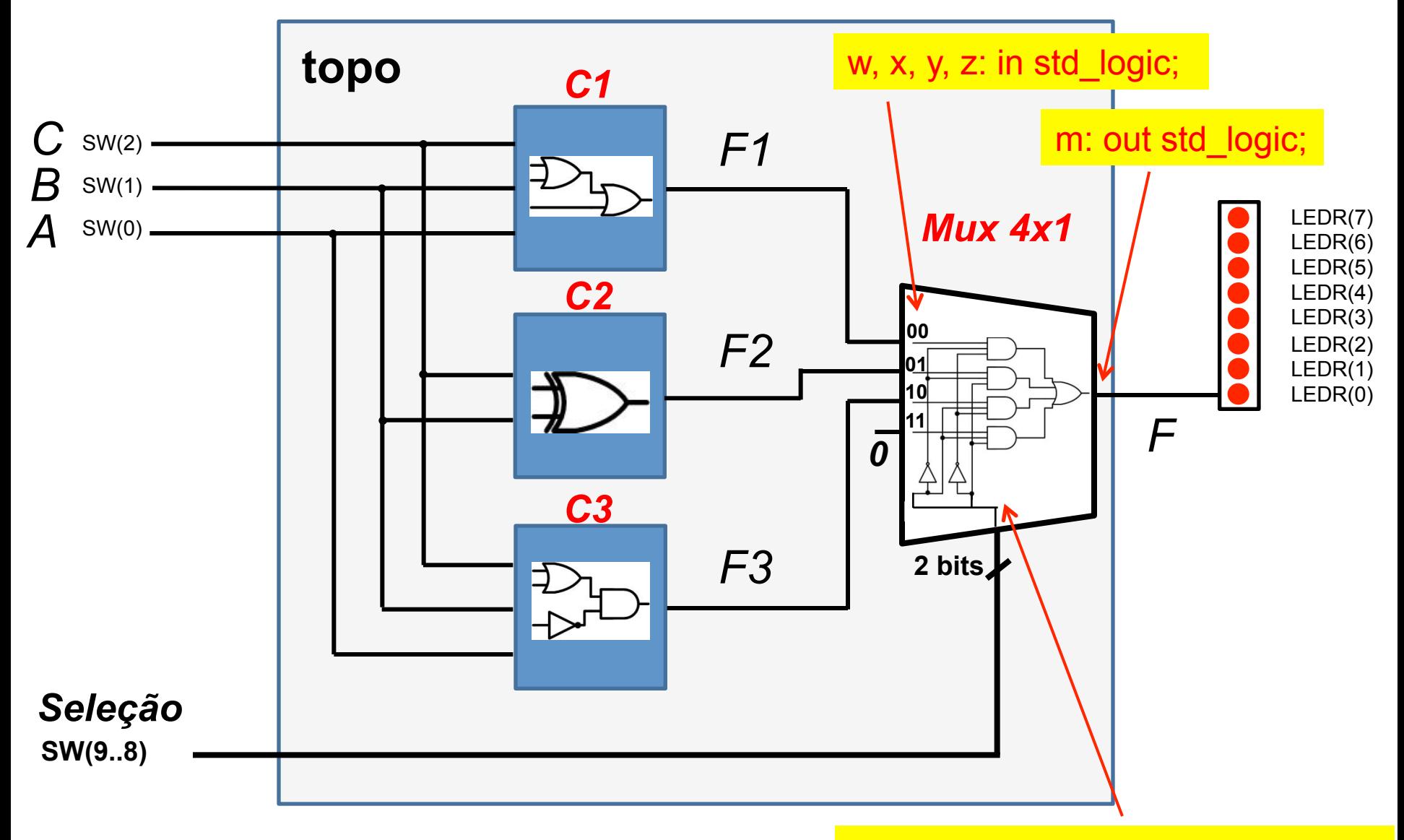

EELSIONS <mark>In std\_logic\_vector(1 downto 0);</mark>

#### **PARTE II - VHDL comportamental**

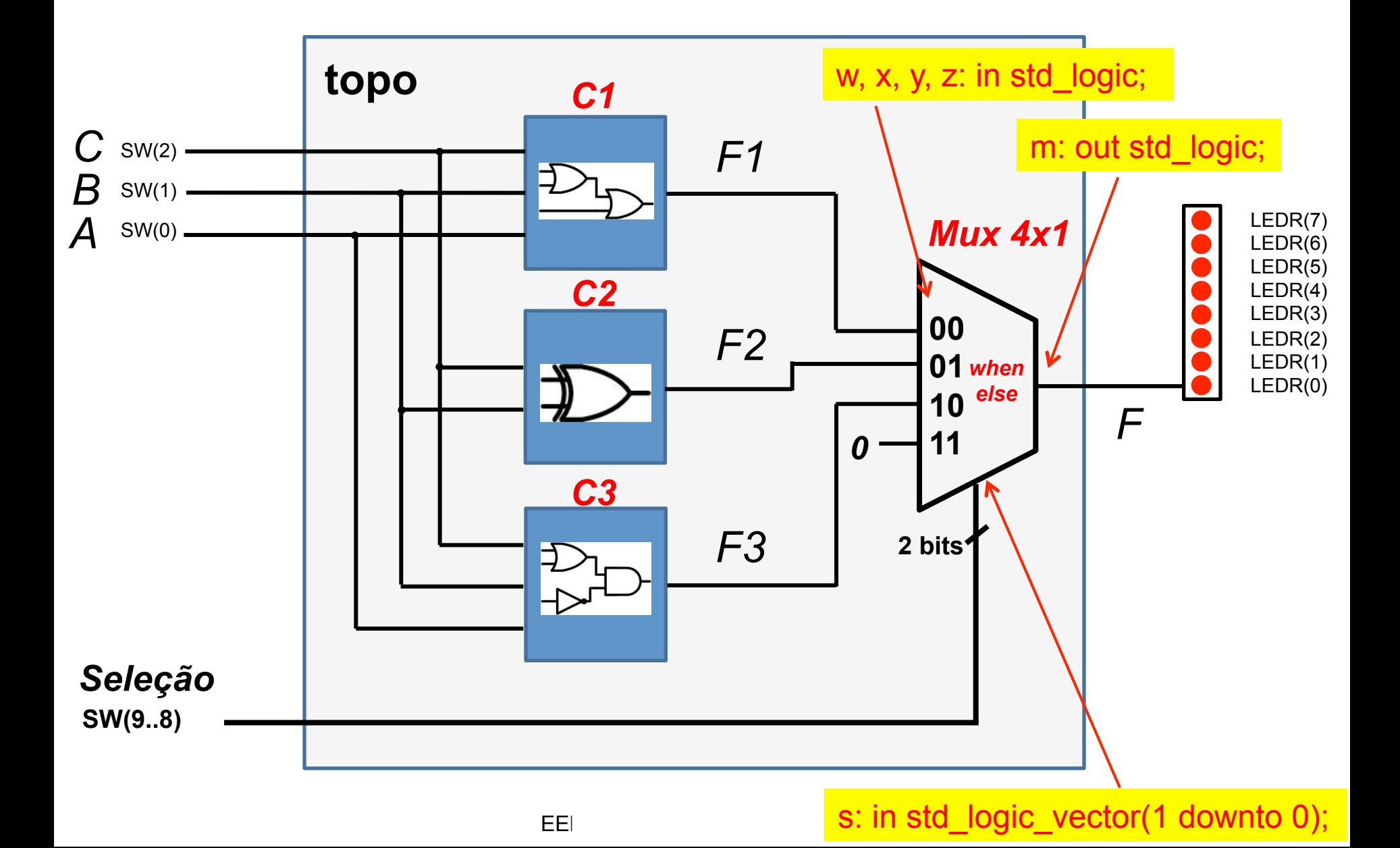

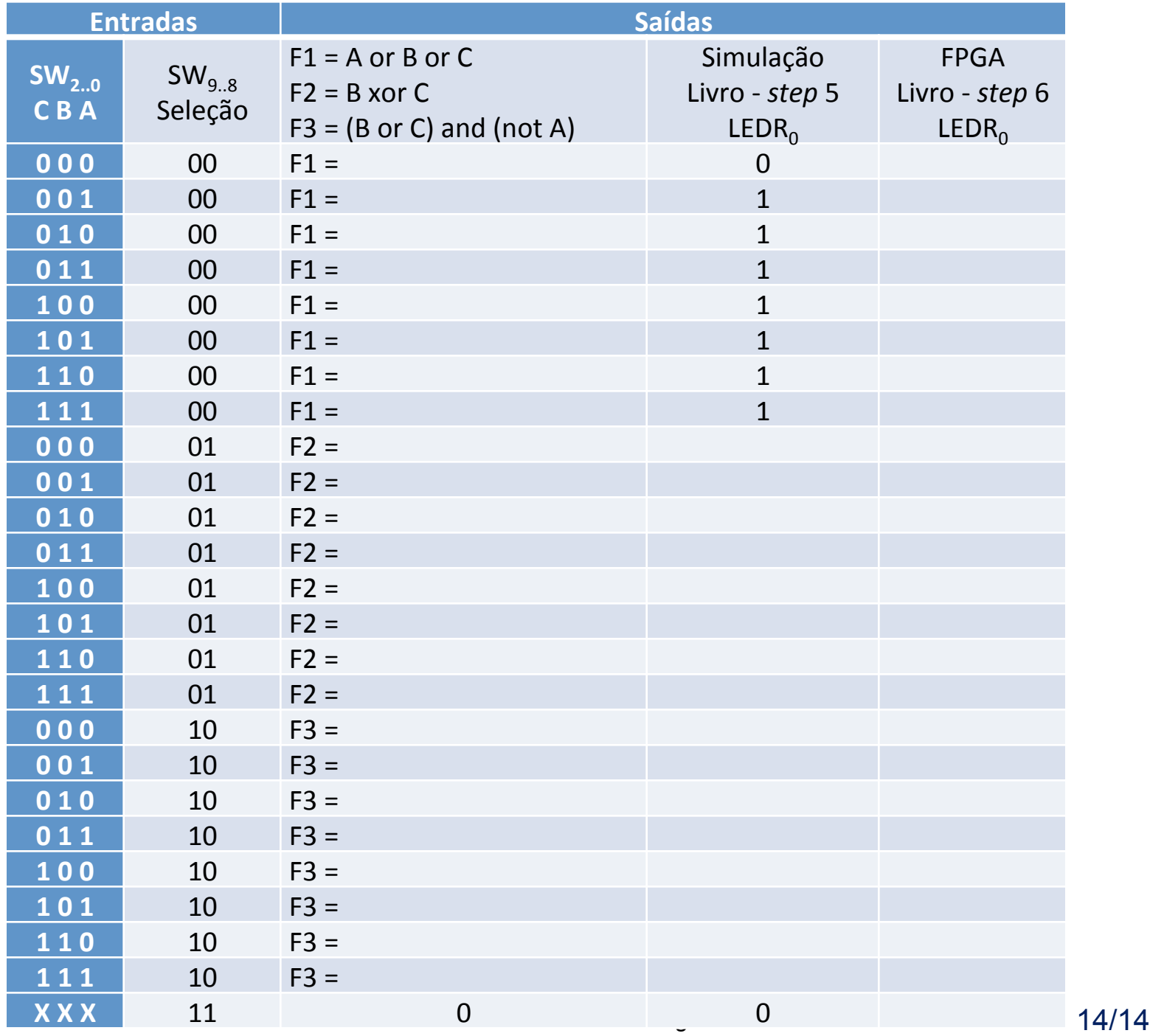